## Verwaltung von Umfragen (V1.0)

Um eine Umfrage zu erstellen muss im Navigationsmenü ein neuer Inhalt "Umfrage" hinzugefügt werden.

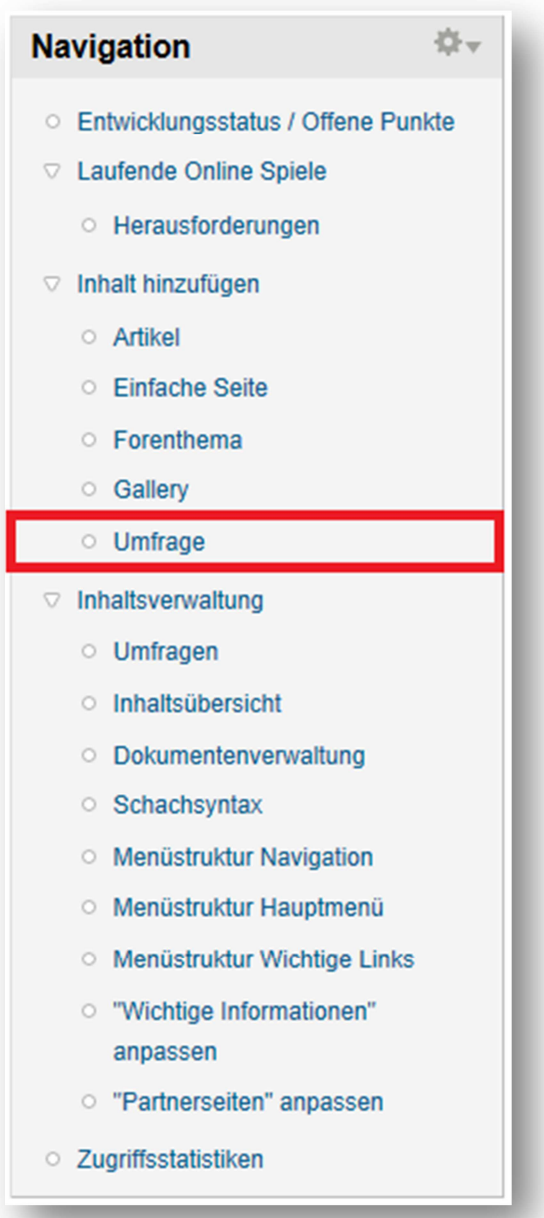

In der neuen Umfrage müssen nun die Frage und mindestens zwei Antworten definiert werden. Die Fragen können in beliebiger Reihenfolge angeordnet und auch nachträglich noch verschoben werden. Um zusätzliche Antworten zu erstellen muss der Punkt "Weitere Auswahlmöglichkeiten" verwendet werden.

WICHTIG: Einmal hinzugefügte Antworten können nicht mehr gelöscht werden, nur die Umbenennung der Frage ist möglich!

Um eine Umfrage nachträglich wieder zu öffnen oder vorzeitig zu schließen knn unter umfragestatus dier Zustand geändert werden.

Unter Umfragedauer kann die Zeitspanne angegeben werden, die eine Umfrage geöffnet sein soll. Standardmäßig laufen Umfragen Unbegrenzt.

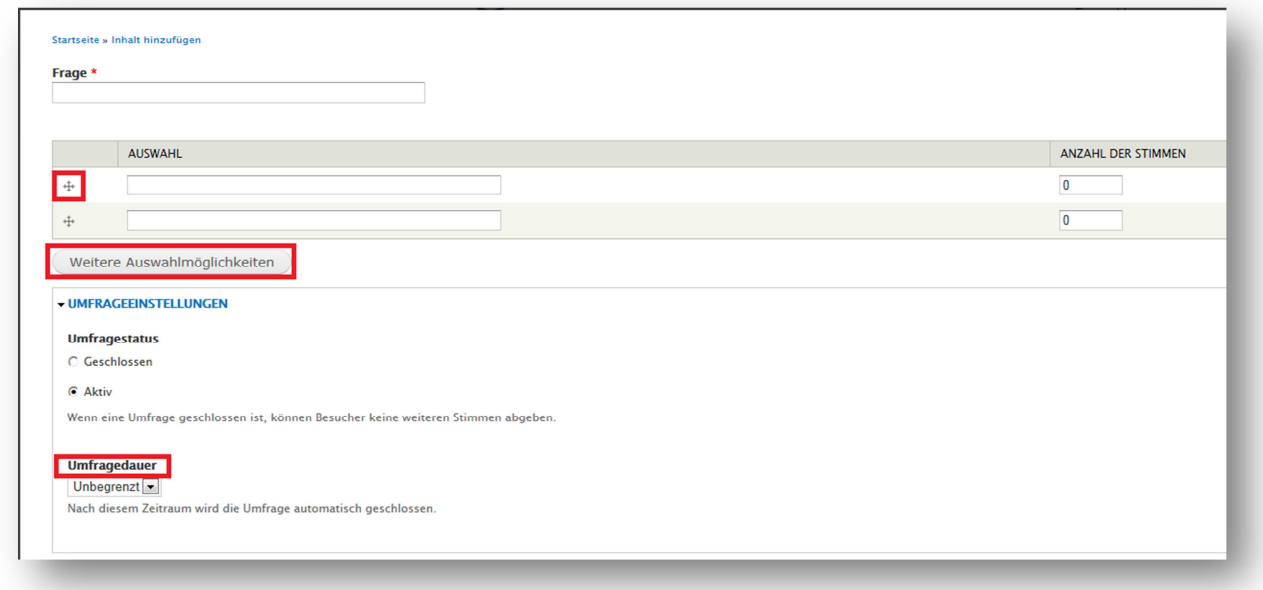

Umfragen werden Standardmäßig nicht im Navigationsmenü angezeigt. Sollte wieder erwarten eine Umfrage auch offen einsehbar sein muss hier der Pfad zur veröffentlichung gesetzt werden.

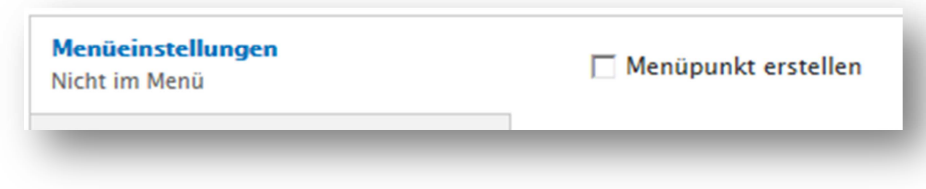

Wichtig ist noch, das JEDE Umfrage als nicht veröffentlicht markiert werden muss, andernfalls wird die umfrage auf der Startseite angezeigt. Dafür muss wie gezeigt der Haken bei "Auf der Startseite" unter "Veröffentlichungseinstellungen" entfernt werden!

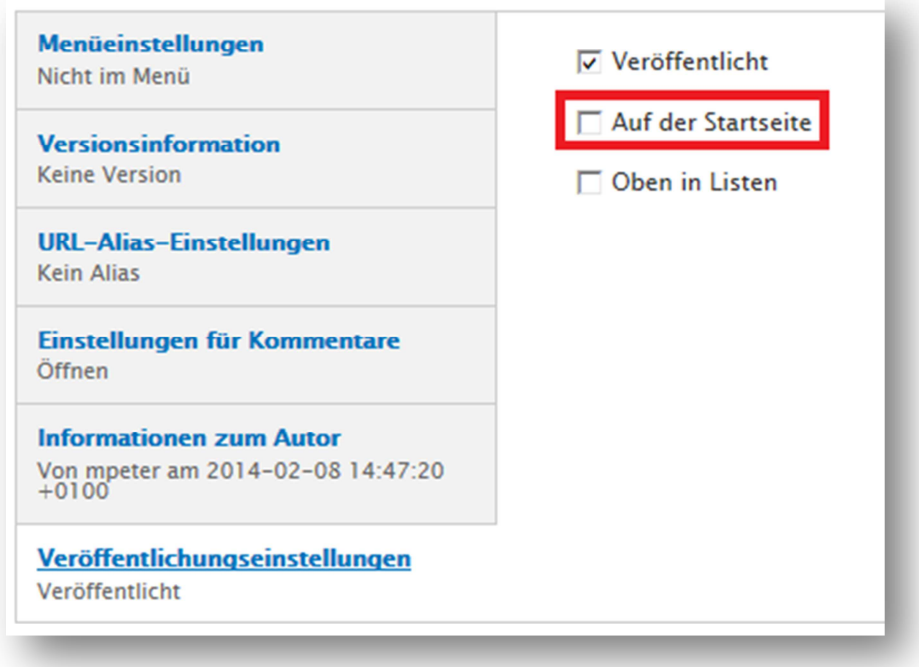

Ist die Umfrage geöffnet kann jeder berechtigte seine Stimme abgeben. Dabei gilt, jeder User darf nur eine Stimme abgeben. Abgegebene Stimmen können zurückgezogen und neu vergeben werden, jedoch kann dies nur der jeweilige User tun (Details folgen im Verlauf). Eine Manipulation ist somit ausgeschlossen!

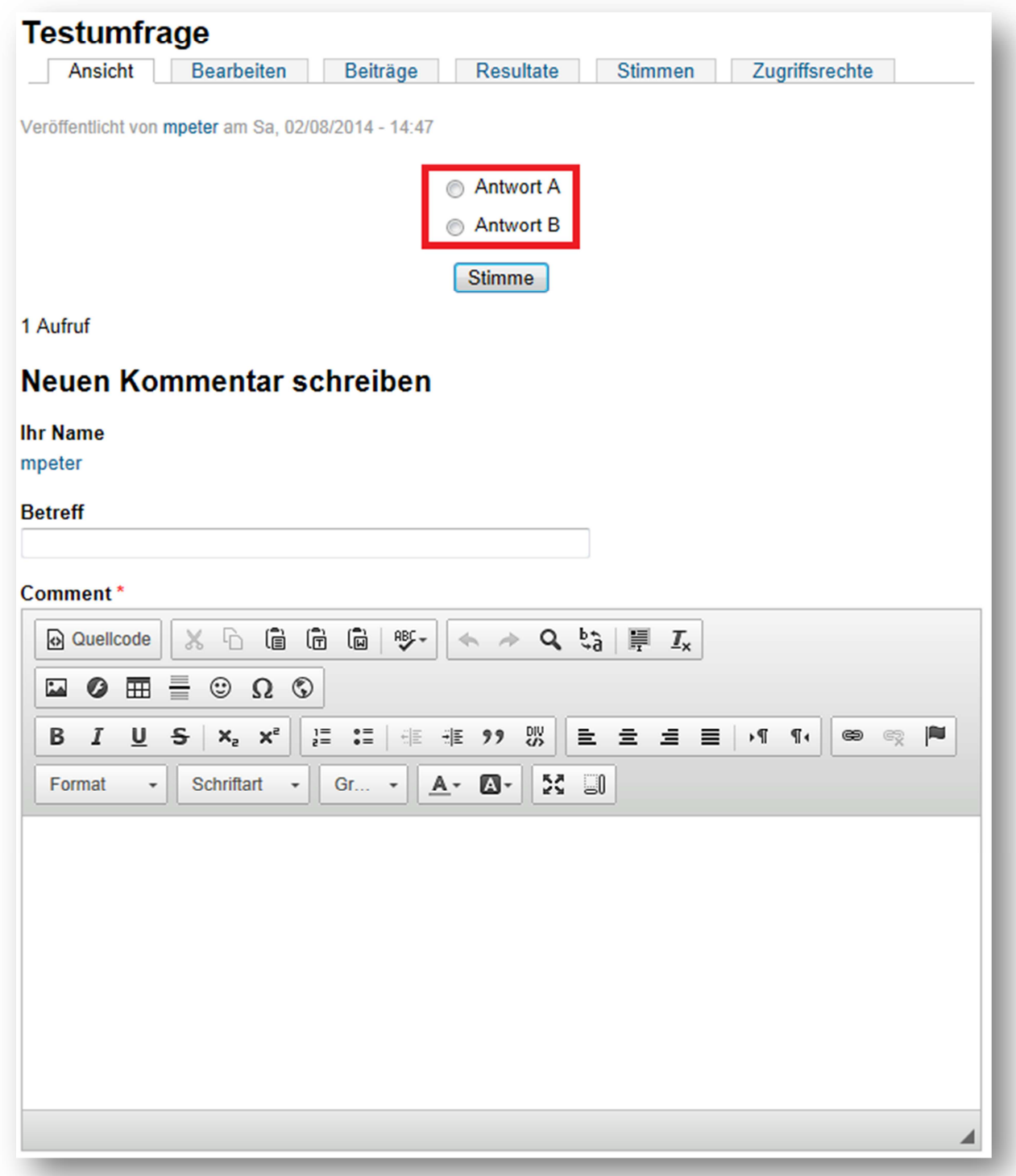

Ebenfalls ist es möglich, Kommentare abzugeben, solange der jeweilige User dazu berechtigt ist.

Möchte man seine Stimme ändern muss man seine abgegebene Stimme zuerst löschen. Dafür wird der Schalter "Meine Stimme löschen" verwendet. Wurde die Stimme gelöscht kann sie neu vergeben werden.

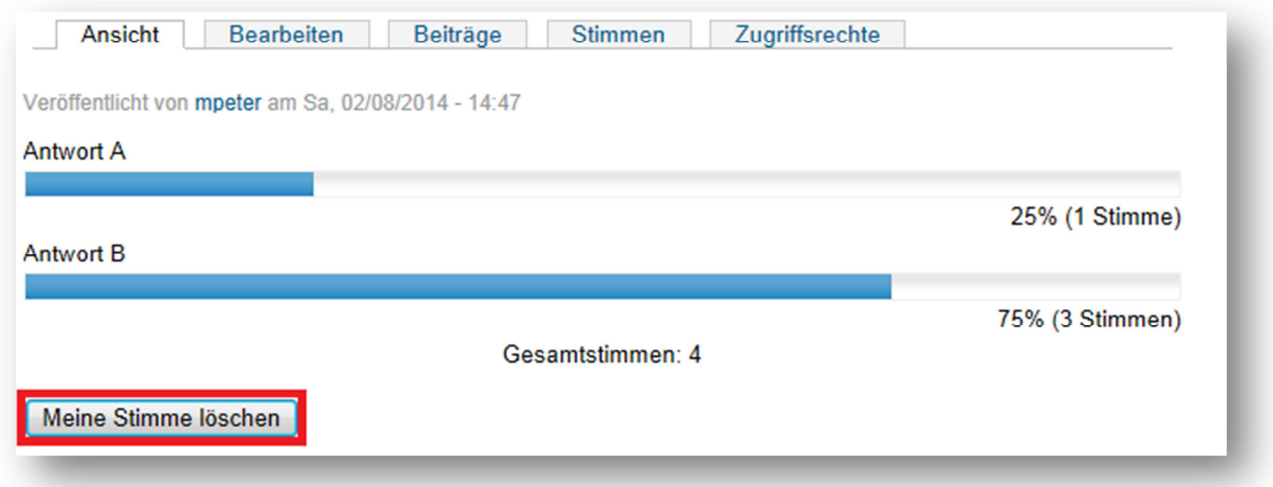

Nachdem die Umfrage erstellt ist hat man als Administrator die Möglichkeit, die Umfrage genau auszuwerten, also auch zu sehen, wer wie abgestimmt hat. Diese Auswertung ist unter dem Punkt "Stimmen" einsehbar.

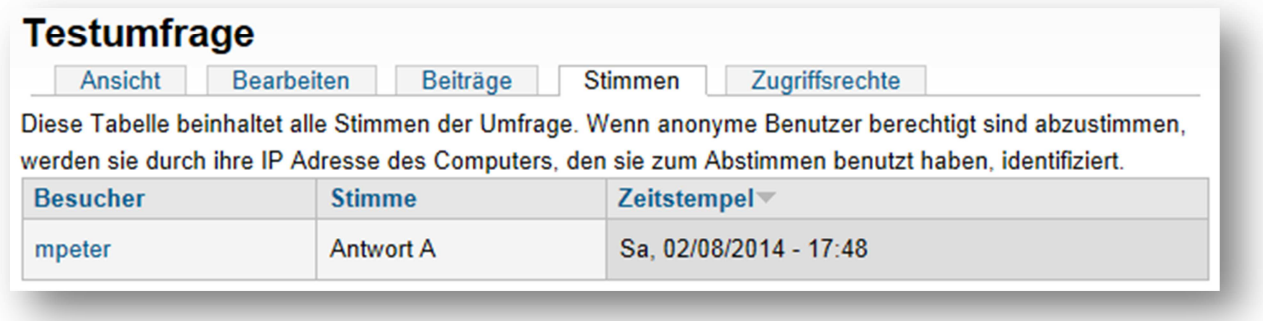

WICHTIG: Geheime Abstimmungen sind auf diesem Wege nicht möglich, da der Administrator jederzeit sehen kann, wer wie seine Stimme abgegeben hat

Solange die eigene Stimme nicht abgegeben ist kann man als Abstimmender nicht sehen, wie die anderen votiert haben. Um hier einen Einblick zu erhalten kann man über den Punkt "Resultate" die Verteilung der Stimmen einsehen. Es wird hier nur die Summe und die Prozentuale Verteilung angezeigt, nicht jedoch die Namen der Abstimmenden.

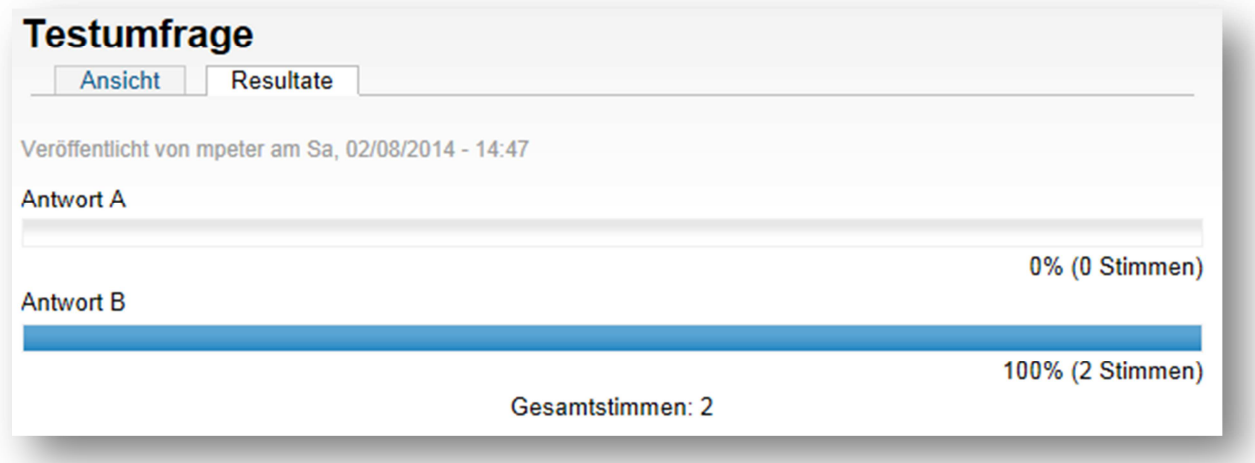